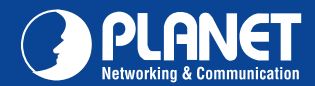

## VERIFY THE CONTENTS INSIDE PACKAGE BOX

The package should contain the items plus NVR-401. If any item is missing or damaged, please contact the seller immediately  $\bullet$   $\bullet$   $\bullet$ Quick Installation Guide CD-ROM Power Cord RJ-45 Cable Power Adapter 8 x HDD Screw **Note :** If any of above items are missed or damaged, please contact your local dealer for support.

## STEP 1 : Physical Installation

- Install the Hard Disk Drive
- 1. Push the silver button to release the HDD tray.

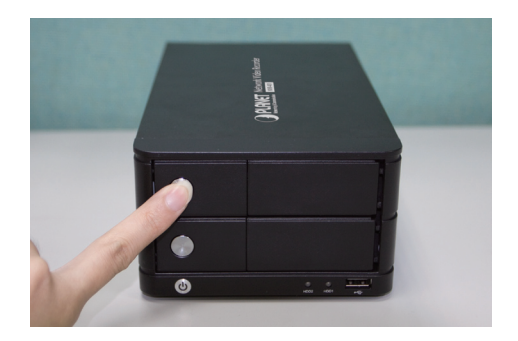

3. Place the HDD on the tray and secure the HDD with the screws at the bottom (as illustrate).

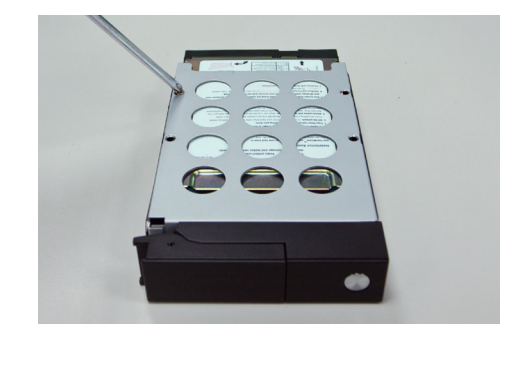

2. Pull out the HDD tray.

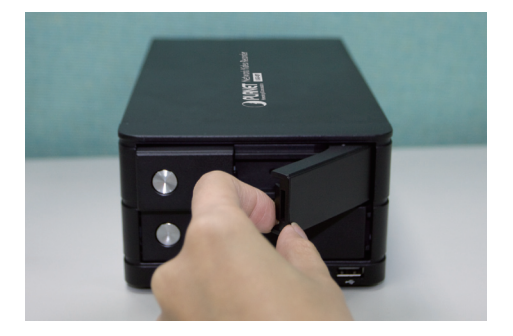

4. Push the tray back in the unit and press down the black bar to secure the tray.

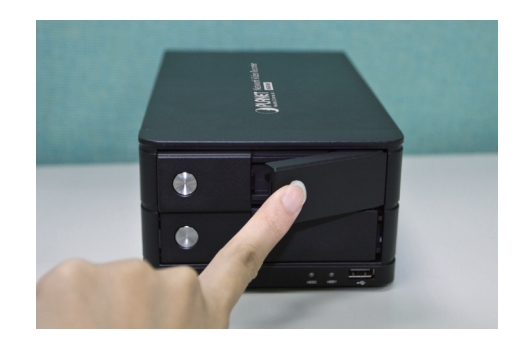

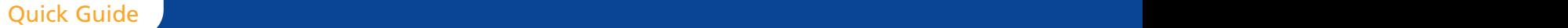

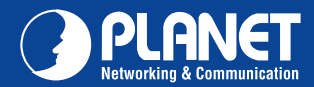

## STEP 2 : Web Management

Install **"Device Search"** utility from the CD

Please go to Start → Programs → NVR → Search NVR to run the search tool. Then you will see the utility start search the network.

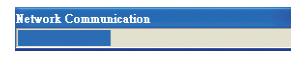

The NVR should be located and its IP address should be displayed: Double-click on it and the program should automatically access the NVR's web .administration page from your default browser.

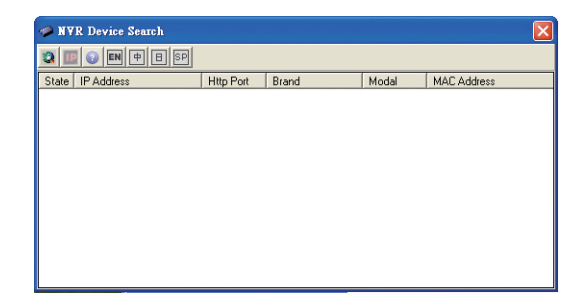

## Login the Homepage

The Web management allows you to access and manage the Network Video Recorder easily. Launch the Web browser and then enter the IP address. The default IP address is 192.168.0.20. And, fill the User Name and Password to login the Web management. The default User Name / Password is **admin / admin**.

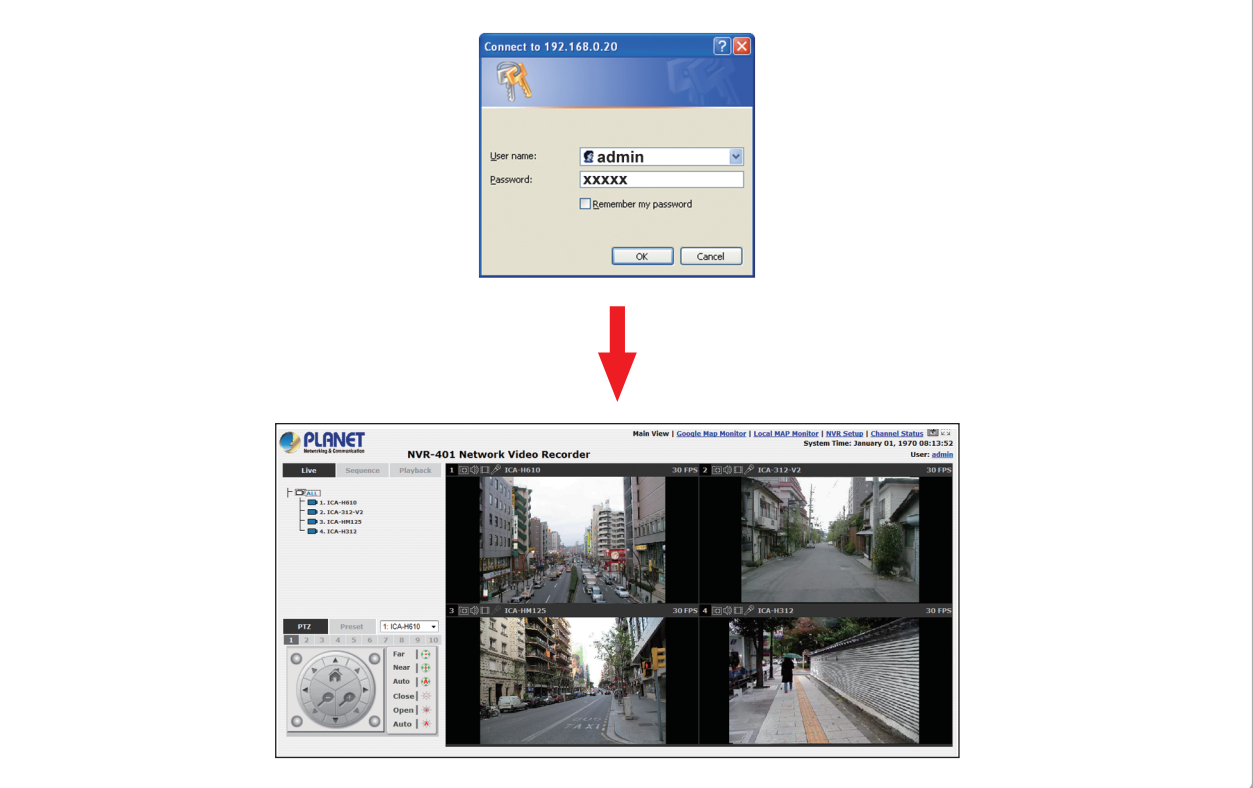

Further configurations and information can be found in the user's manual CD. Please check the user's manual for more understanding.

Quick Guide Quick Guide

2011-AB5280-001

**PLANET Technology Corporation 11F, No. 96, Min Chuan Road, Hsin Tien, Taipei, Taiwan, R.O.C. Tel: 886-2-2219-9518 Fax: 886-2-2219-9528**  $\ensuremath{\textit{Email:}}$   $\ensuremath{\textit{support@planet.com.tw}}$ 

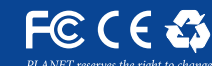

*their respective owners. Copyright © 2011 PLANET Technology Corp. All rights reserved.*